# **Getting Started with the TS83102G0B 10-bit 2 Gsps ADC and the TS81102G0 1:4/8 DMUX**

# **Introduction**

The aim of this Application Note is to help the user set up the test bench using Atmel's TS83102G0B 10-bit 2 Gsps ADC and TS81102G0 1:4/8 DMUX evaluation boards. It first gives a description of the test bench used in Atmel's laboratory, provides recommendations on how to connect all the components together and finally describes in detail the test procedure that should be followed to rapidly evaluate Atmel broadband data conversion devices.

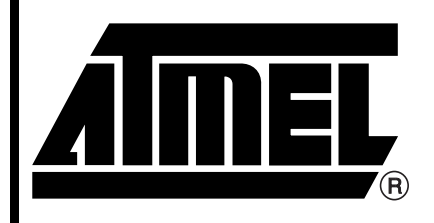

**TS83102G0B and TS81102G0 Evaluation Boards**

**Application Note**

Rev. 5351A-BDC-10/03

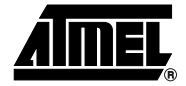

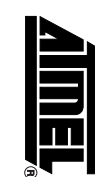

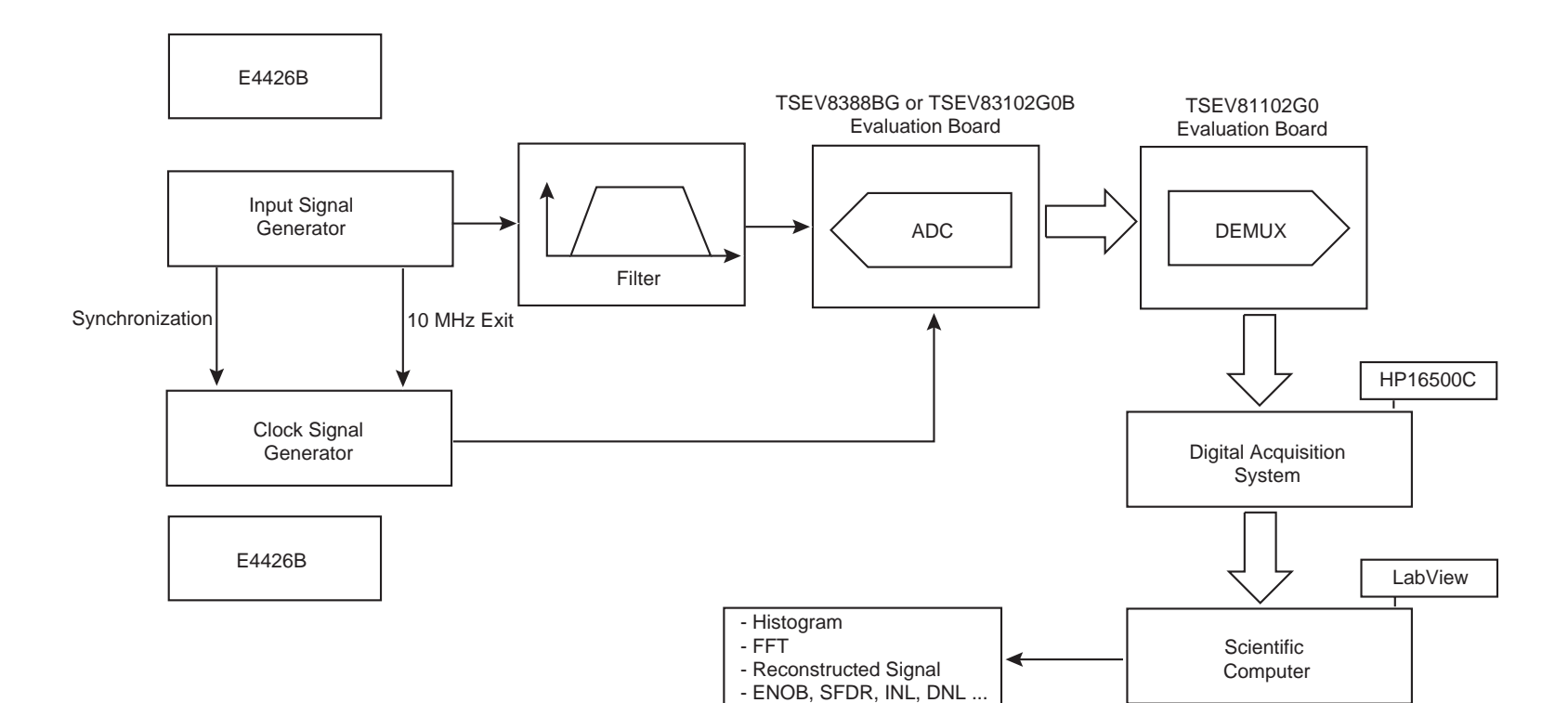

# **Interfacing the ADC and DMUX Evaluation Boards**

**Settings** In Figure 2, there is an offset of 4 rows between the ADC output connector and the DMUX input connector.

**Figure 2.** Evaluation Boards (ADC in CBGA Package)

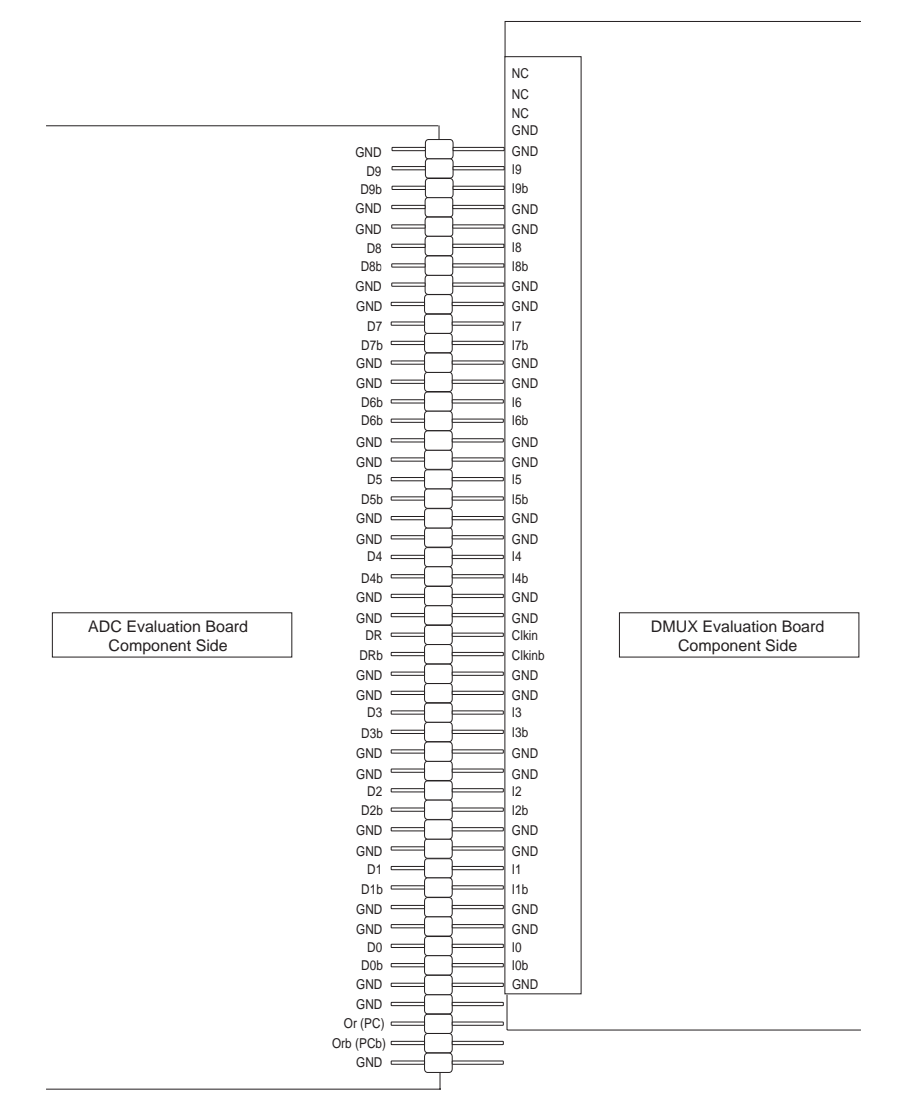

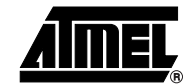

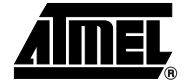

Since both the ADC data outputs are on-board 50  $\Omega$  differentially terminated and the DMUX input buffers are on-chip 50  $\Omega$  differentially terminated, it may be necessary to remove the extra termination at the ADC end when the ADC board is to be plugged to the DMUX board.

**Figure 3.** Boards without Digital Output Buffers

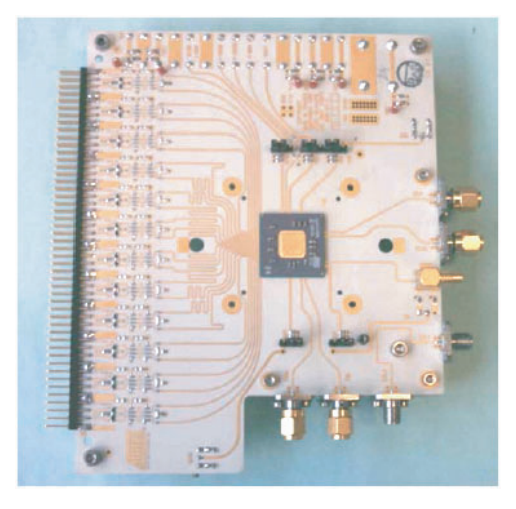

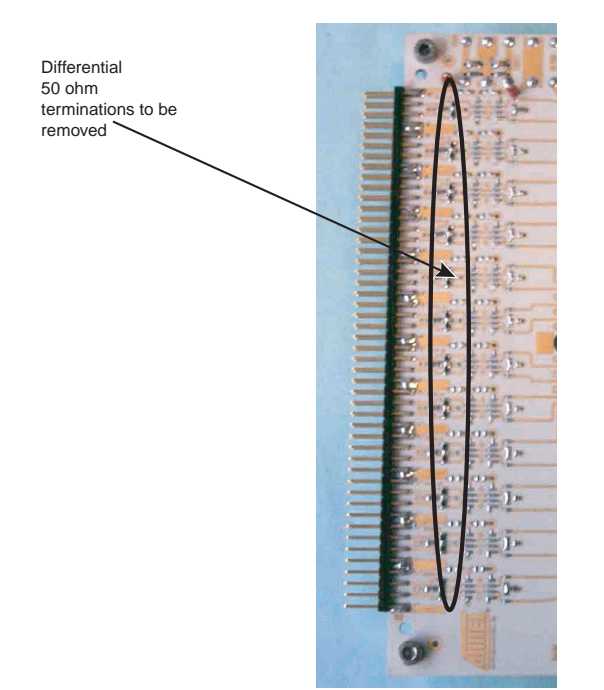

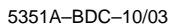

It may be necessary to add extra decoupling capacitors at the DMUX output between  $V_{TT}$  and ground: 4 capacitors of 1 µF are recommended with 1 capacitor of 15 µF.

**Figure 4.** DMUX Evaluation Board

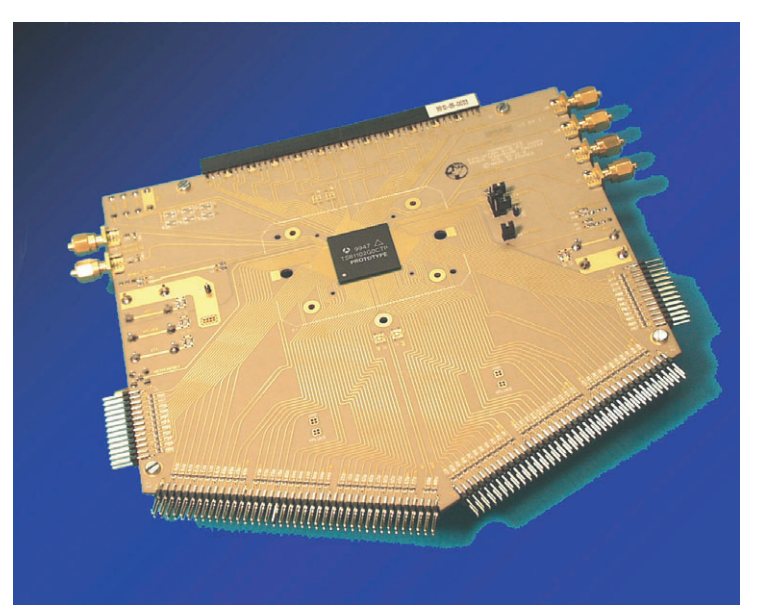

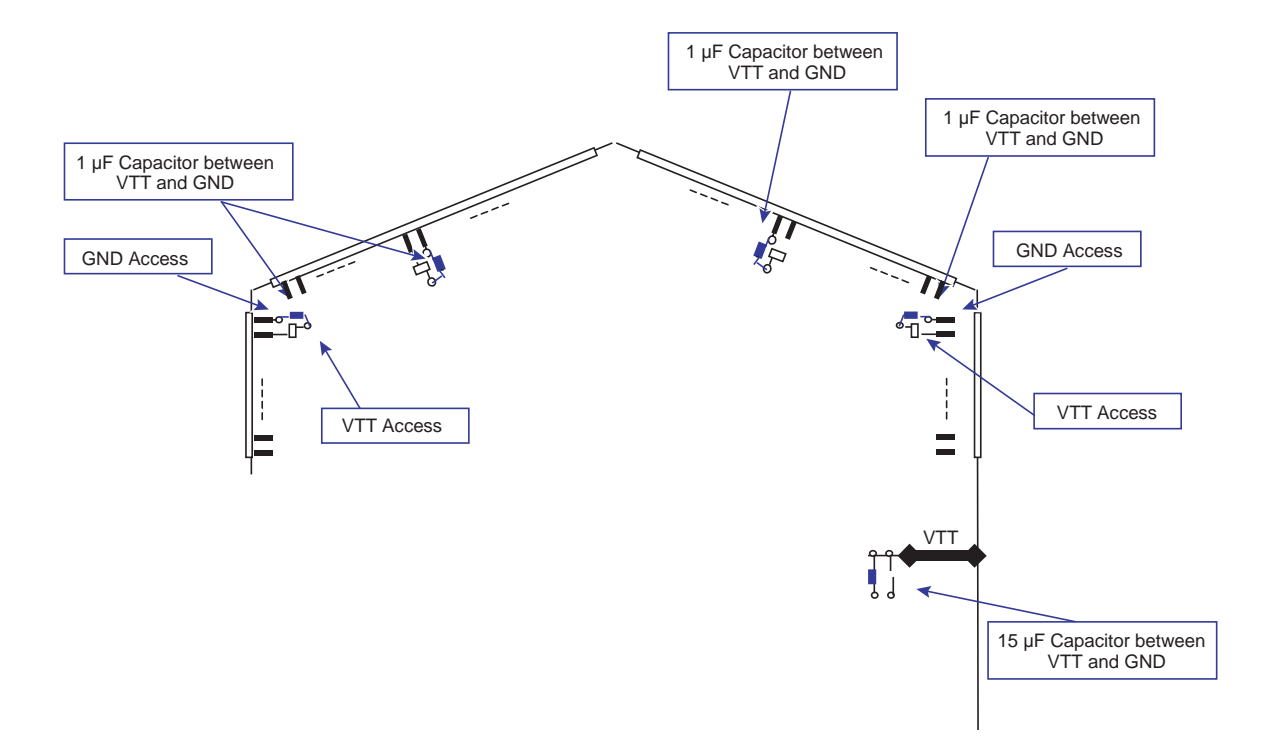

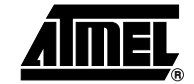

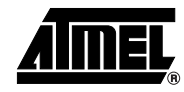

- **Other Settings** DMUX jumpers<sup>[\(1\)](#page-5-0)</sup>
	- BIST: jumper OUT
	- NBBIT: jumper OUT
	- CLKINTYPE: jumper ON
	- RATIOSEL: jumper ON (for 1:8 ratio)
	- Power supplies

ADC

- $-V_{EE} = D_{VEE}$  connected to -5 V supply
- $-$  V<sub>CC</sub> connected to 5 V supply
- $V_{\text{PI LISP}} = \text{GND}^{(2)}$  $V_{\text{PI LISP}} = \text{GND}^{(2)}$  $V_{\text{PI LISP}} = \text{GND}^{(2)}$

### DMUX

- $-$  V<sub>EE</sub> connected to -5 V supply
- $-$  V<sub>CC</sub> connected to 5 V supply
- $V_{TT}$  connected to -2 V in ECL mode

All grounds have to be connected together.

- <span id="page-5-1"></span><span id="page-5-0"></span>Notes: 1. BIST jumper ON = BIST active NBBIT jumper ON = 8-bit CLKINTYPE jumper OUT = DR mode RATIOSEL jumper OUT = 1:4 ratio
	- 2. The DMUX is specified to only accept ECL levels at its inputs but, when associated with Atmel's ADC, it is not necessary to set the ADC in ECL output format (for example, to set  $V_{\text{PLUSD}}$  to -0.8 V) since the DMUX can accept the levels coming from the ADC when  $V_{\text{PLUSD}}$  (ADC) is tied to ground. However, you still have the opportunity to have ECL levels at the ADC output. In this case, the  $V_{\text{PLUSD}}$  voltage has to be connected to ground via a 5.2  $\Omega$  shunt resistor.

# **Connecting the Logic Analyzer**

Finally, once the ADC and DMUX boards are connected and ready for operation, the last step before power up is to connect the logic analyzer probes to the DMUX outputs. It is recommended to have at least one of the DMUX ports fully connected to the logic analyzer in addition to the Data Ready signal from the DMUX, thus providing the synchronization clock for the logic analyzer.

# **Quick Start**

- **Power Up Sequence** 1. Apply the  $D_{VEE} = V_{EE} = -5$  V power supplies (on both ADC and DMUX).
	- 2. Turn on the  $V_{CC} = 5$  V power supply (on both ADC and DMUX).
	- 3. Supply  $V_{TT}$ .
	- 4. All grounds have to be connected (as well as  $V_{\text{PLUSD}}$ : two options, either to -0.8 V via a 5.2 Ω shunt resistor to ground or directly to ground).
	- 5. You can then apply the clock (0 dBm sinusoidal differential clock) and the analog input (-1 dBFS input level).
	- 6. Finally, you need to perform an asynchronous reset on the DMUX.

# **<sup>6</sup> Getting Started with TS83102G0B and TS81102G0**

The devices should now operate properly. The next section describes the test procedure to be followed so that the whole system works correctly and optimum results are obtained.

# **Test Procedure**

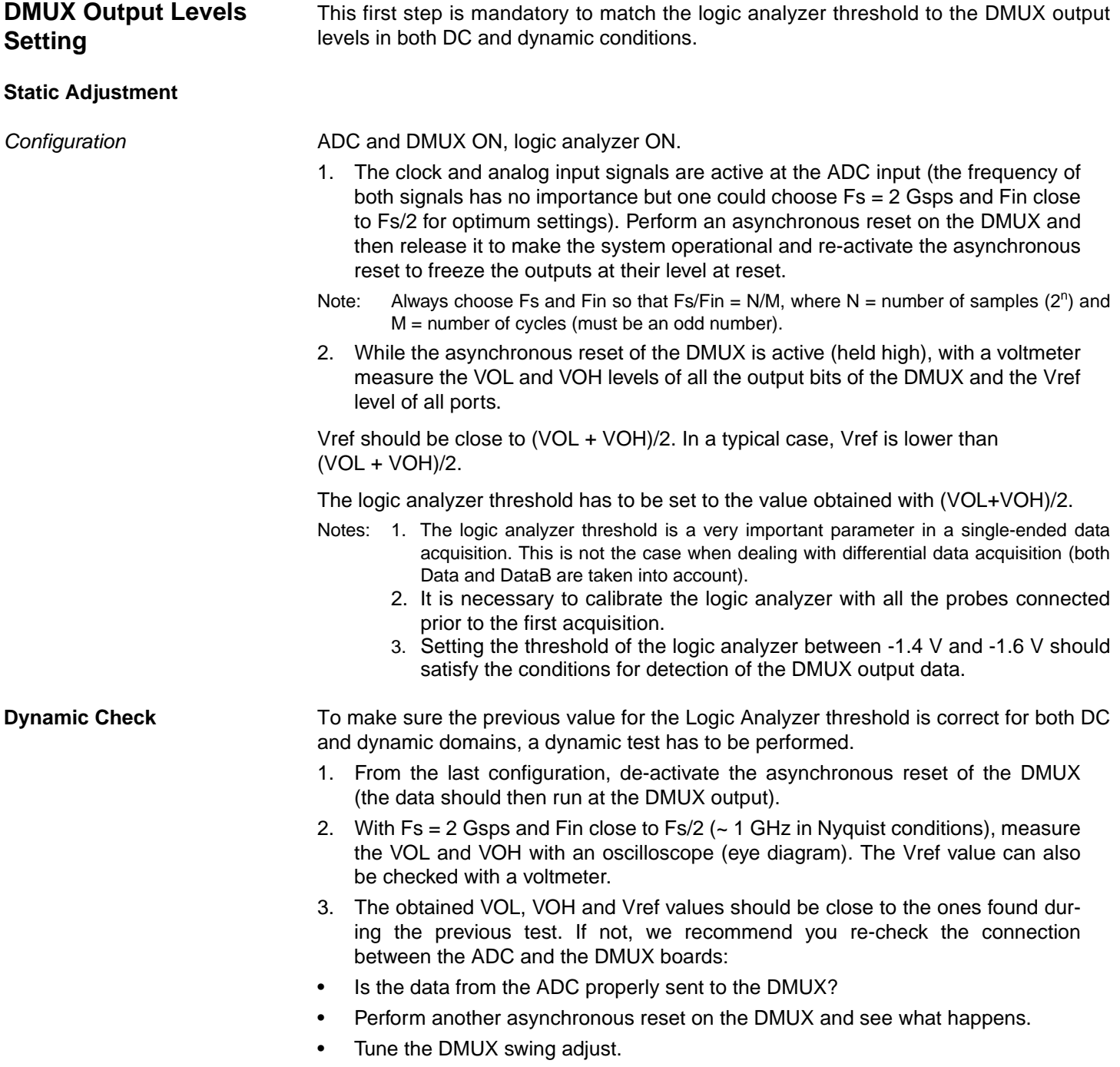

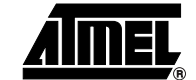

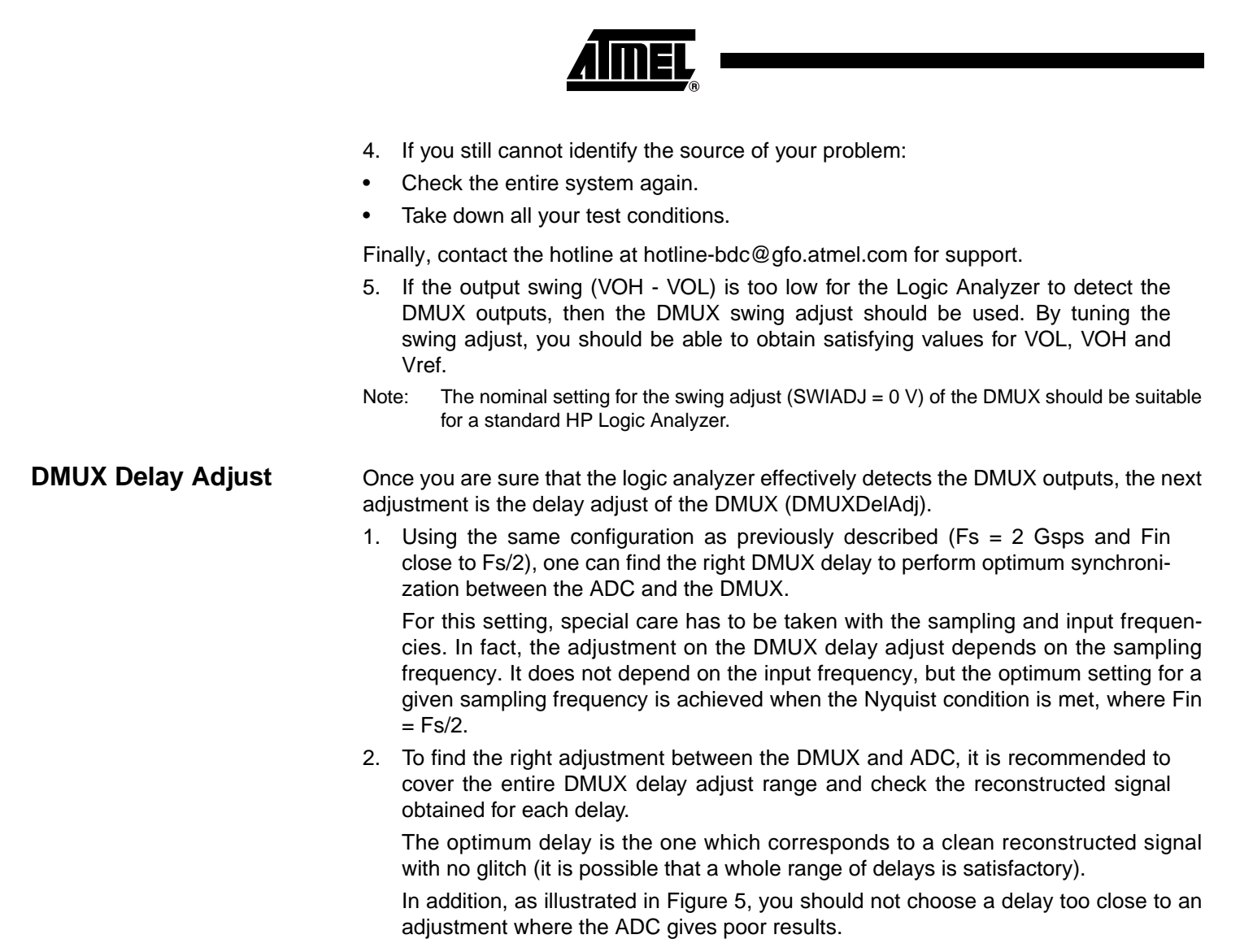

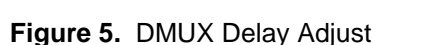

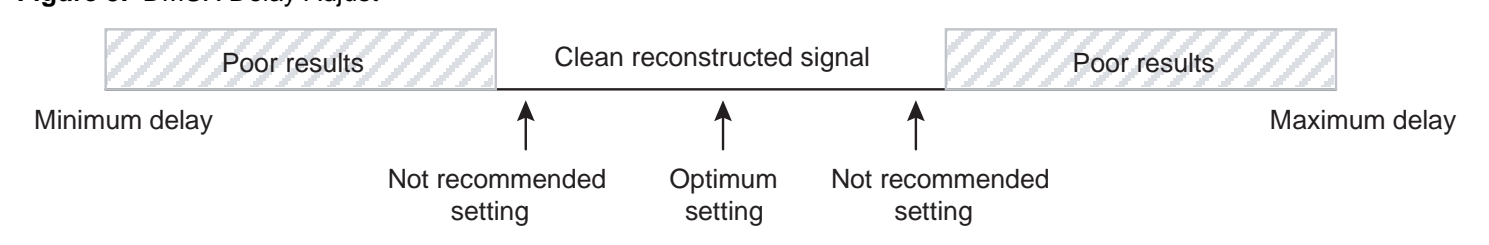

Note: It was observed that for  $Fs = 2 Gsps$ , the optimum setting was usually at the maximum of the delay adjust function (end course of the potentiometer,  $\sim$  500 mV).

### **Logic Analyzer Delay Adjust**

If the results are still not satisfactory (glitches on the reconstructed signal), the last adjustment to make is the Logic Analyzer delay.

- 1. By means of an oscilloscope, the eye diagram with the data and the Data Ready signal should be observed. In theory, the Data Ready signal should be right in the middle of the data but a small amount of skew may have made it shift to the right or left.
- 2. Fine tuning the logic analyzer delay may then be necessary to prop up the Data Ready signal in the middle of the data.

**Figure 6.** Logic Analyzer Delay Adjust

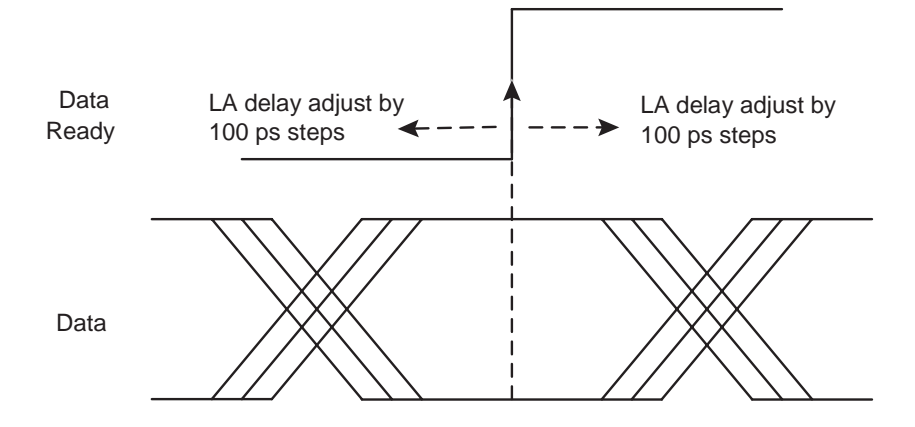

We then recommend you proceed as follows:

- 3. First, by 500 ps steps, change the logic analyzer delay to approximately find the "good" and "bad" zones (these are where the reconstructed signal shows many glitches)
- 4. Second, by 100 ps steps, fine-tune the logic analyzer delay until the reconstructed signal has no glitch and until the test gives satisfying dynamic results.

Typical results you should obtain are:

At  $Fs = 2 Gsps Fin = 1 GHz (-1 dBFS input level)$ 

 $SFDR = -54$  dBc

 $THD = -49$  dB

 $SNR = 40$  dB

 $ENOB = 6.5$  bits

If you still do not obtain the expected results for the ADC, please contact the hotline for specific technical support at hotline-bdc@gfo.atmel.com

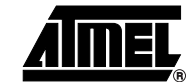

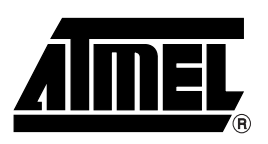

### **Atmel Corporation Atmel Operations**

2325 Orchard Parkway San Jose, CA 95131, USA Tel: 1(408) 441-0311 Fax: 1(408) 487-2600

### **Regional Headquarters**

#### *Europe*

Atmel Sarl Route des Arsenaux 41 Case Postale 80 CH-1705 Fribourg Switzerland Tel: (41) 26-426-5555 Fax: (41) 26-426-5500

### *Asia*

Room 1219 Chinachem Golden Plaza 77 Mody Road Tsimshatsui East Kowloon Hong Kong Tel: (852) 2721-9778 Fax: (852) 2722-1369

#### *Japan*

9F, Tonetsu Shinkawa Bldg. 1-24-8 Shinkawa Chuo-ku, Tokyo 104-0033 Japan Tel: (81) 3-3523-3551 Fax: (81) 3-3523-7581

*Memory*

2325 Orchard Parkway San Jose, CA 95131, USA Tel: 1(408) 441-0311 Fax: 1(408) 436-4314

### *Microcontrollers*

2325 Orchard Parkway San Jose, CA 95131, USA Tel: 1(408) 441-0311 Fax: 1(408) 436-4314

La Chantrerie BP 70602 44306 Nantes Cedex 3, France Tel: (33) 2-40-18-18-18 Fax: (33) 2-40-18-19-60

#### *ASIC/ASSP/Smart Cards*

Zone Industrielle 13106 Rousset Cedex, France Tel: (33) 4-42-53-60-00 Fax: (33) 4-42-53-60-01

1150 East Cheyenne Mtn. Blvd. Colorado Springs, CO 80906, USA Tel: 1(719) 576-3300 Fax: 1(719) 540-1759

Scottish Enterprise Technology Park Maxwell Building East Kilbride G75 0QR, Scotland Tel: (44) 1355-803-000 Fax: (44) 1355-242-743

*RF/Automotive*

Theresienstrasse 2 Postfach 3535 74025 Heilbronn, Germany Tel: (49) 71-31-67-0 Fax: (49) 71-31-67-2340

1150 East Cheyenne Mtn. Blvd. Colorado Springs, CO 80906, USA Tel: 1(719) 576-3300 Fax: 1(719) 540-1759

#### *Biometrics/Imaging/Hi-Rel MPU/ High Speed Converters/RF Datacom* Avenue de Rochepleine BP 123 38521 Saint-Egreve Cedex, France Tel: (33) 4-76-58-30-00

Fax: (33) 4-76-58-34-80

*Literature Requests* www.atmel.com/literature

**Disclaimer:** Atmel Corporation makes no warranty for the use of its products, other than those expressly contained in the Company's standard warranty which is detailed in Atmel's Terms and Conditions located on the Company's web site. The Company assumes no responsibility for any errors which may appear in this document, reserves the right to change devices or specifications detailed herein at any time without notice, and does not make any commitment to update the information contained herein. No licenses to patents or other intellectual property of Atmel are granted by the Company in connection with the sale of Atmel products, expressly or by implication. Atmel's products are not authorized for use as critical components in life support devices or systems.

**© Atmel Corporation 2003**. **All rights reserved.** Atmel® and combinations thereof are the registered trademarks of Atmel Corporation or its subsidiaries. Other terms and product names may be the trademarks of others.

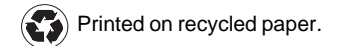